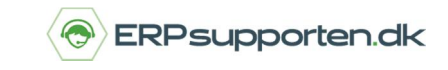

**Sådan ser du, hvilken version af C5 du har**

Du har som oftest kun brug for at vide, hvilken Microsoft Dynamics C5 version du har, når du skal foretage tilkøb til din C5, eller når du skal flytte C5 til en anden computer.

Vælg menupunktet [Hjælp] i menulinjen. Vælg herefter punktet [Om Microsoft Dynamics C5].

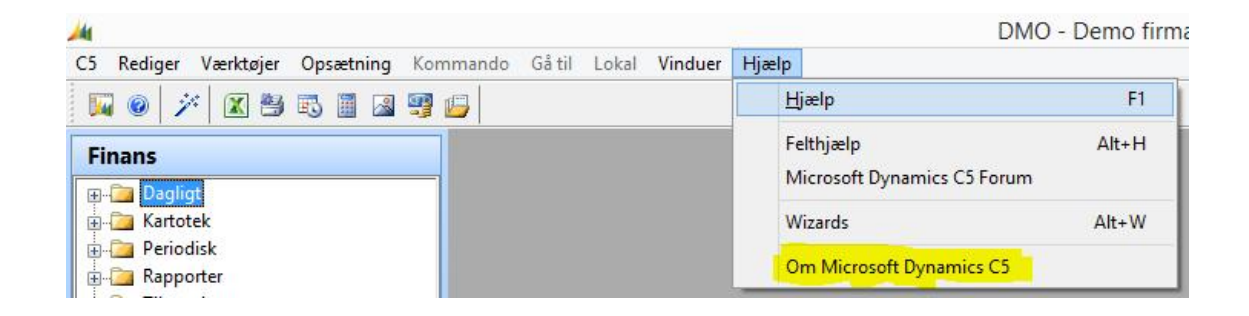

Herved åbnes dette informationsbillede:

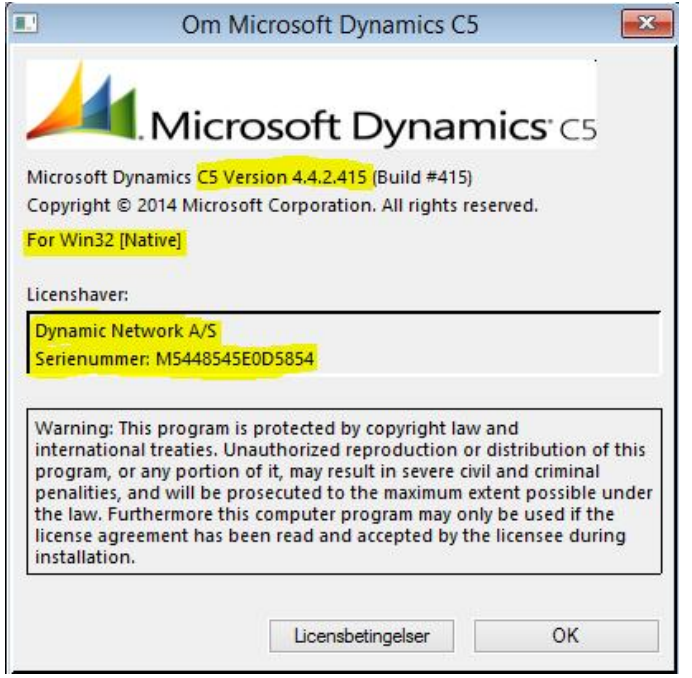

På dette skærmbillede kan du se, at:

Der er tale om C5 version 4.4.2.415. Det betyder version 2012 (4.4), servicepack 2. Cifrene 415 refererer til den aktuelle programversion.

Du kan se, at databasen er Native. Dvs. den ligger som en fil, lokalt på en server (evt. på en PC). Alternativt kan databasen være installeret på f.eks. SQL. Det betyder, at databasen sandsynligvis ligger "for sig selv" på en server og kan ikke uden videre flyttes.

Du kan desuden se, hvem licenshaveren er og applikationens serienummer.